### **CTA exams - Submitting your exam at the Test Centre**

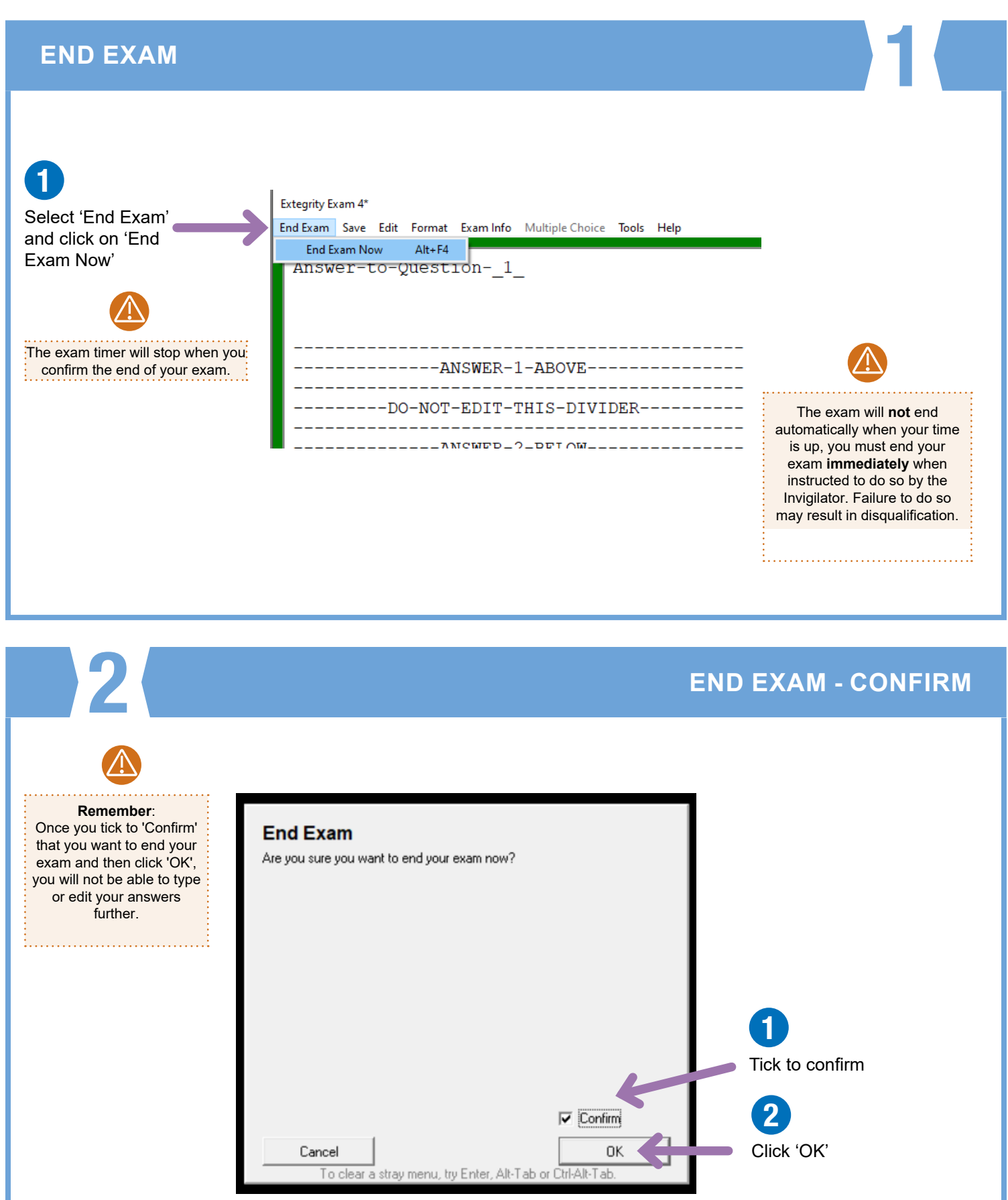

## **Submitting your**

**exam**

#### 3 **SUBMIT ELECTRONICALLY** 1 **Save Options** Click 'Submit Electronically' **Submit Electronically** If you have been instructed to use Exam4's built-in **Submit Electronically** electronic submittal function, click here > **Save to USB Flash Drive** Make sure the USB flash drive has been inserted into **Save to USB Flash Drive** the USB port, then click here > **Remember**: Cancel It is highly unlikely, but if you cannot click 'Submit Electronically' it is likely that you are not connected to the internet. **If the internet is not connected:** Click 'Cancel' and speak to the Invigilator to see if they can connect your device to the internet. Once you have Do NOT panic, your reconnected, the "Submit electronically" button should answers are backed up. no longer be greyed out and simply click on it to submit your exam.

**4** SUBMISSION **SUBMISSION** ? 1 Your answer This box will appear submission will now when the upload has been successful be uploaded to the Exam4 server. This may take a couple of minutes, depending Submit Exam Electronically on the speed of the Information internet connection. **Status** Completed OK Your file has been stored on the server. Usually it will only take **a few seconds**  Exam to upload. OK Wait I vays less th X Cancel Close transn 2 Click 'OK'

### **Submitting your exam**

#### 5 **EXAM SUBMITTAL SUCCESSFUL**

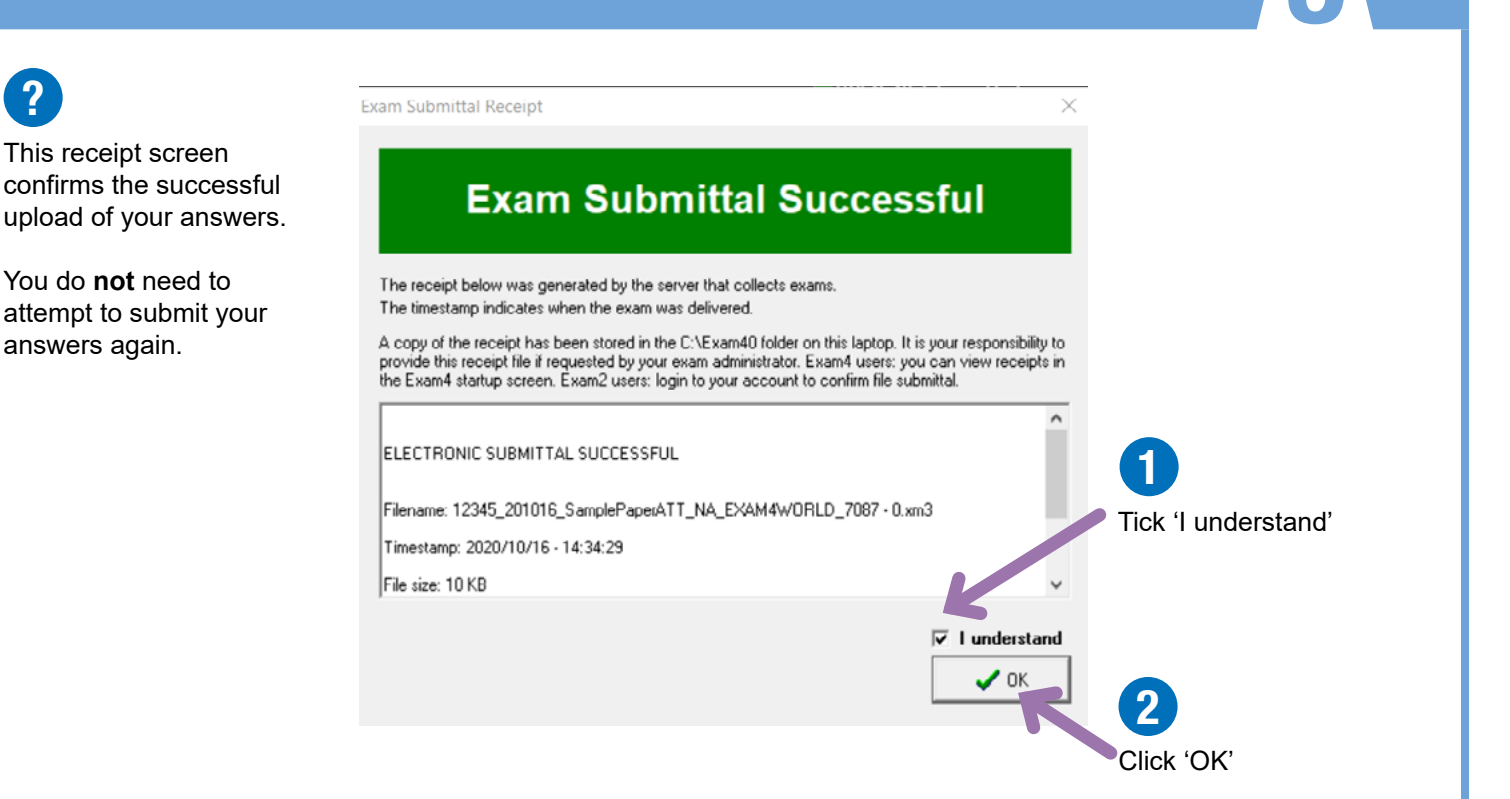

# **CONFIRMATION NUMBER**<br> **CONFIRMATION NUMBER**

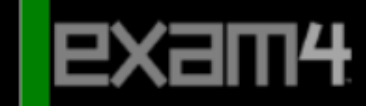

CIOT - ATT-CTA - 2020 November Exams Release > 20.5

**OPEN+NET Exam Mode** Sample Paper - ATT

#### **Exam Complete**

Confirmation #

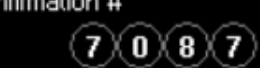

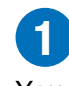

You do **not** need to keep a note of this 4 digit confirmation number.

We mention this so you know it will be showing onscreen, but you do not have to do anything with it.

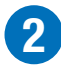

To check your exam has been submitted:

- 1. Relaunch Exam4 & choose "Select existing exam"
- 2. Click on the exam you want to check
- 3. Click on the "View Exam Submittal Receipt" button
- if you see a receipt, it was safely received!